## **DE HARDE SCHIJF VERWIJDEREN**

Externe USB-, FireWire-, Thunderbolt- en eSATA-apparaten bieden "Plug&Play"-functionaliteit. Dit betekent dat uw LaCie Fuel kan worden aangesloten en losgekoppeld terwijl de computer is ingeschakeld. Om storingen te voorkomen is het echter belangrijk dat u deze stappen volgt bij het loskoppelen van het opslagapparaat.

## MAC-GEBRUIKERS

Sleep het pictogram van het opslagapparaat naar de prullenmand (het pictogram hieronder is een algemeen pictogram voor een USB-apparaat. Uw LaCie-opslagapparaat kan worden weergegeven met een pictogram dat er net zo uitziet als het apparaat.

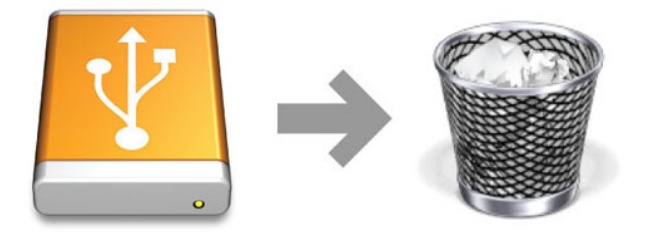

Wanneer het pictogram niet meer op het bureaublad wordt weergegeven, kan het opslagapparaat worden losgekoppeld.

## WINDOWS XP-GEBRUIKERS

Klik in het systeemvak (rechtsonder in uw scherm) op het pictogram Uitwerpen (een kleine groene pijl boven een hardware-afbeelding). Er verschijnt een bericht waarin de apparaten worden vermeld die door het pictogram Uitwerpen worden beheerd (er zou moeten staan "Hardware veilig verwijderen"). Klik in dit venster op het LaCie-opslagapparaat.

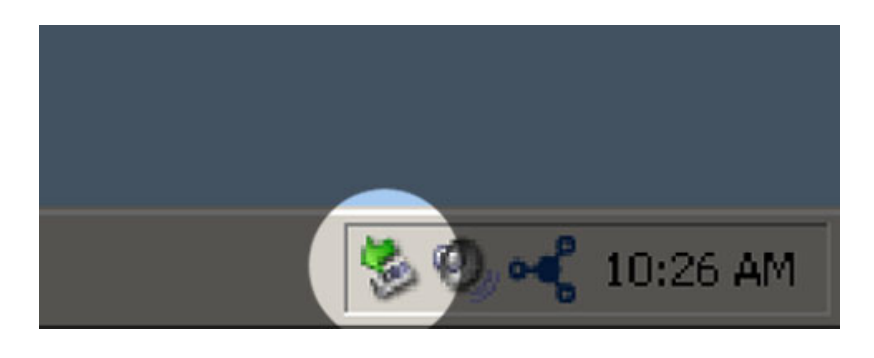

Vervolgens verschijnt het volgende bericht: "Hardware kan veilig worden verwijderd" (of een vergelijkbare melding). Het apparaat kan nu veilig worden losgekoppeld.

## WINDOWS VISTA- EN WINDOWS 8-GEBRUIKERS

Klik in het systeemvak (rechts onder in uw scherm) op het pictogram Verwijderen (let op het witte vinkje in een groene cirkel).

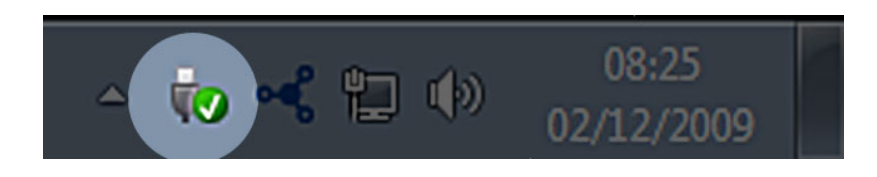

Een bericht verschijnt en geeft de apparatuur weer die veilig kan worden verwijderd.

Selecteer **Uitwerpen** voor het apparaat dat u wilt loskoppelen. Er wordt een bericht weergegeven met de melding dat u het apparaat veilig kunt verwijderen.

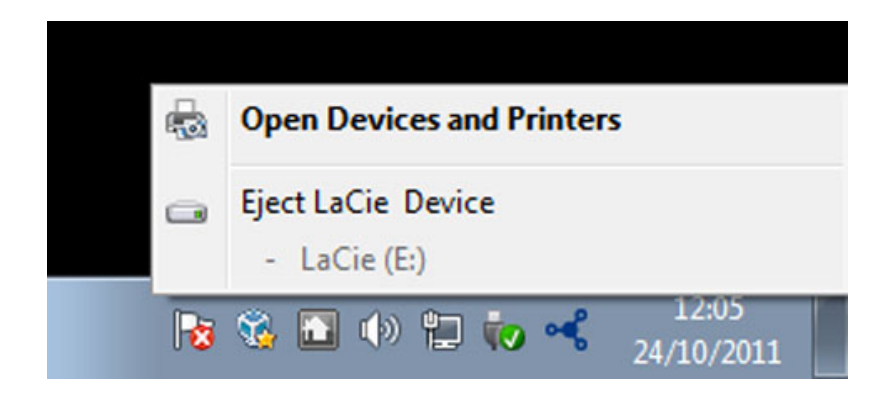